# **Ⅶ 出願手続**

 **インターネットを利用した出願手続を行います。鹿児島大学のインターネット出願登録サイトへアクセ スし,本学生募集要項の内容を参照しながら出願手続を行ってください。**

## **【鹿児島大学インターネット出願登録サイト】**

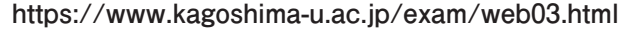

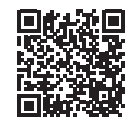

 **なお,出願手続を完了するためには以下の①~③の手続きを全て行う必要があります。**

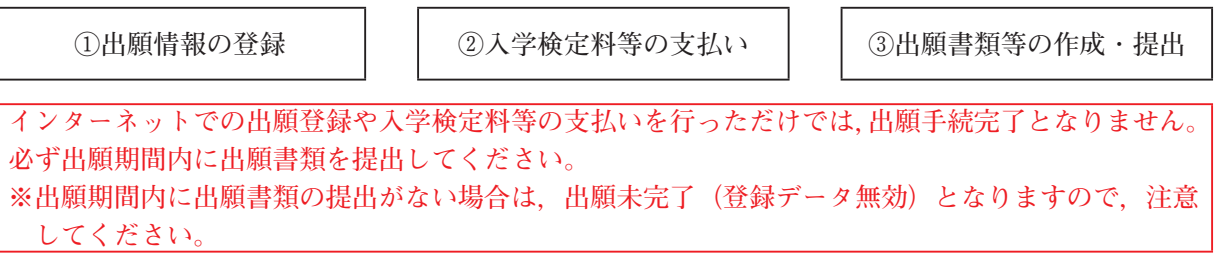

**1 インターネットを利用した出願情報の登録及び入学検定料等の支払い**

**出願登録及び支払い手続期間 令和6年1月9日(火)~1月18日(木)**

# **注)「2 出願期間」に示す期間内に出願書類を提出する必要がありますので,それに間に合うように登 録・支払いを済ませてください。**

- **⑴ インターネットによる出願情報の登録**
	- **① 事前準備が必要となる主な事項**
		- **・電子メールアドレス スマートフォン・携帯電話の電子メールアドレスやフリーメールのアドレスも利用可能です。登 録された電子メールアドレスは,出願情報登録完了等の確認メールの送信に利用するほか,セキュ リティコードの再通知の際にも必要になります。**
		- **・A4サイズの普通紙が印刷できるプリンタ 出願確認票や受験票の印刷に利用します。自宅にない場合は,学校やコンビニエンスストア等を 利用してください。**
		- **・証明写真(顔写真)データ 上半身・脱帽・正面向きかつ無背景で出願期間から6ヶ月以内にスマートフォンやデジタルカメ ラ等を用いて撮影したカラー写真で,データ容量が100KB以上5MB以下のjpg又はpngデータが必要 です。**
	- **② インターネット出願登録サイトからの出願登録**

**パソコン又はスマートフォンから上記URLにアクセスし,注意事項等を確認のうえ,出願情報(選 抜区分,志望学部・学科等,氏名,連絡先等)の登録を行ってください。**

**なお,出願登録完了後に発行される整理番号及びセキュリティコードについては,翌年度5月に行 われる入試成績開示において必要となりますので,大切に保管してください。**

**⑵ インターネット出願登録サイトでの入学検定料等の支払い方法**

| 事項                                  | 摘<br>要                                                                                                    |
|-------------------------------------|----------------------------------------------------------------------------------------------------|
| 入学検定料<br>及び<br>成績開示請求手数料<br>(希望者のみ) | 1. 入学検定料 17,000円<br> 成績開示請求手数料   1選抜ごとに500円(希望者のみ)<br>※上記のほかに,1回の出願登録につき別途サービス利用料が志願者負担として必<br>要です。<br>2. 支払い方法<br>コンビニエンスストア, 銀行ATM (Pay-easy での支払い), ネットバンキング,<br>クレジットカードでの支払いが可能です。<br>3.入学検定料等の返還について<br>既納の入学検定料は,次の場合を除き,いかなる理由があっても返還しません。<br>(ア)入学検定料を払い込んだが,出願しなかった(出願書類等を提出しなかっ<br>た又は出願が受理されなかった)場合<br>(イ)入学検定料を誤って二重に払い込んだ場合<br>返還請求の方法については、本学ホームページ (https://www.kagoshima-u.<br>ac.jp/exam/henkan.html) に掲載していますので、ご確認ください。<br>(返還請求期限:令和6年2月29日(木)消印又はメール受信有効)<br>なお、返還にかかる振込手数料は志願者の負担となり、実際の返還額は振込手<br>数料を差し引いた金額となります。<br>また,入学検定料等の払込時のサービス利用料は返還対象外となります。 |

**⑶ インターネット出願登録サイトからアップロード作業が必要なもの(郵送不要)**

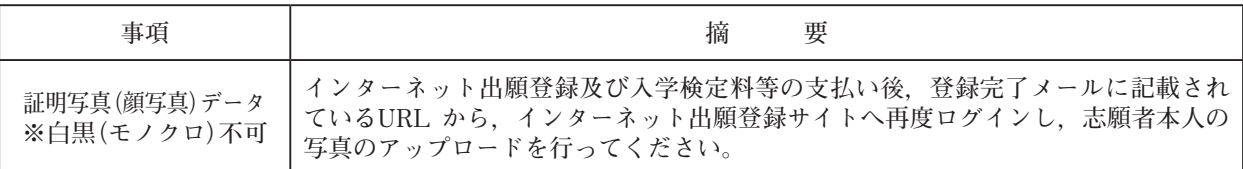

### **2 出願期間**

**令和6年1月16日(火)~1月18日(木)17時必着 ※提出は郵送のみ**

**※「3 出願書類等」の種類によっては準備に時間を要する場合がありますので,事前に十分確認して ください。**

### **3 出願書類等**

**⑴ インターネット出願登録サイトから印刷する出願書類等**

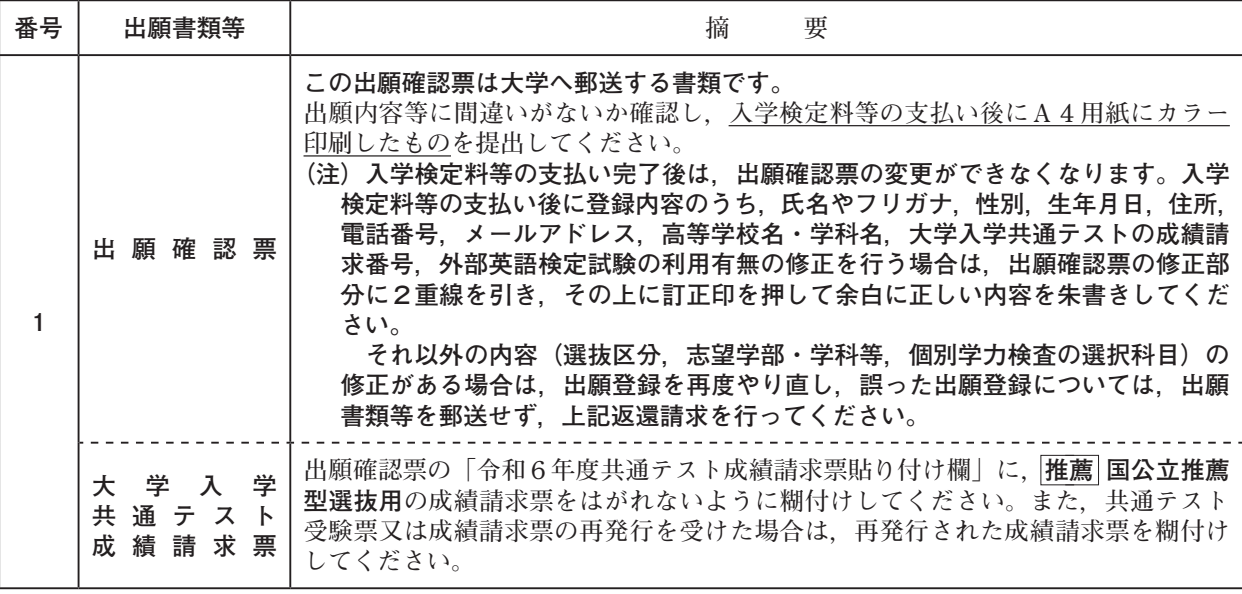

**(次頁へつづく)**

**(前頁からつづく)**

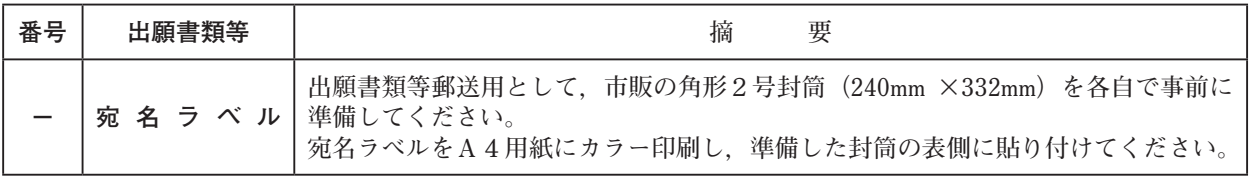

**出願確認票及び宛名ラベルは,「1 インターネットを利用した出願情報の登録及び入学検定料等の支払い」がす べて完了しないと印刷できません。**

**⑵ 出願者が準備する出願書類等**

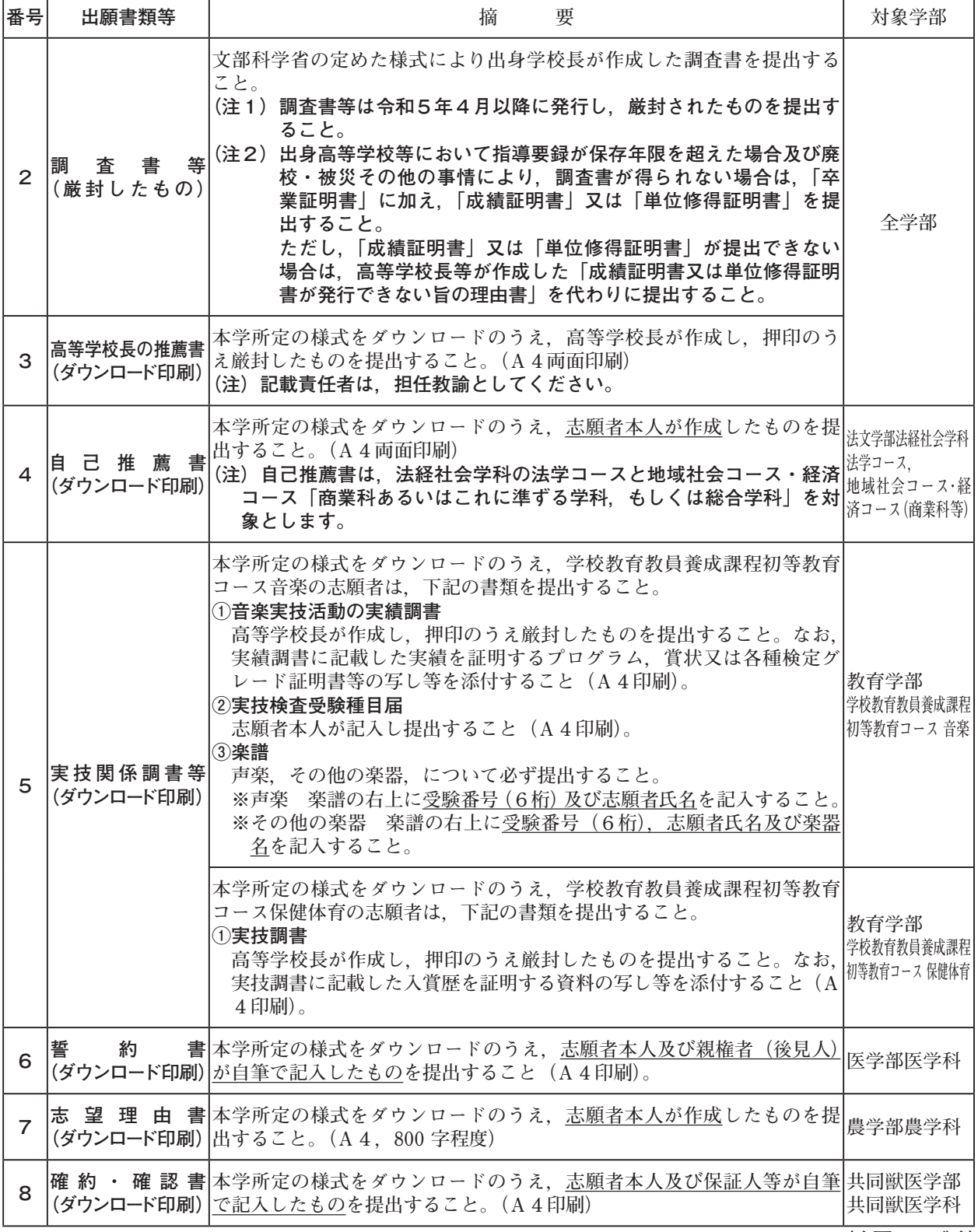

**(次頁へつづく)**

**(前頁からつづく)**

| 番号 | 出願書類等                                       |                                                                                                    | 対象学部                                  |                                         |     |
|----|---------------------------------------------|----------------------------------------------------------------------------------------------------|---------------------------------------|-----------------------------------------|-----|
| 9  |                                             | 23頁に記載された外部英語検定試験のスコア基準を満たす者で、大学<br>入学共通テスト「外国語」の得点にかかる優遇制度の利用を希望する者は、<br>インターネット出願登録サイトからの出願登録時に外部英語検定試験の<br>利用有無を「利用する」と選択 <sup>(注1)</sup> し、必要項目を登録したうえで、選<br> 択した検定試験の成績証明書等の写しを提出してください <sup>(注2)</sup> 。(次表参<br>照)                                                                                                    |                                       |                                         |     |
|    |                                             | 検定試験名<br>Cambridge English                                                                                                    | 出願登録項目<br>Verification Number         | 提出する成績証明書等<br>合格証明書 (認定証)               |     |
|    |                                             | (ケンブリッジ英検)                                                                                                    | (8桁)                                  |                                         |     |
|    |                                             | 実用英語技能検定<br>(英検CBT, S-CBTも含む)                                                                                                    | 個人番号 (7桁)<br>受験年度<br>受験回              | 合格証明書                                   |     |
|    |                                             | <b>GTEC</b><br>(CBTタイプ(4技能)に限る)   (「GT」から始まる9桁)                                                                                                    | Test ID                               | Official Score Certificate              |     |
|    | (希望者優遇制度)                                   | <b>IELTS</b>                                                                                                    | Test Report Form<br>Number (18桁)      | Test Report Form                        |     |
|    | 外部英語試験の  TEAP<br>成績証明書等の写し                  |                                                                                                    | <b>Registration ID</b><br>(ハイフンなし11桁) | スコアレポート                                 | 全学部 |
|    | [2021~2023年度実施分]  TOEFL iBT <sup>(注3)</sup> |                                                                                                    |                                       | <b>Test Taker Score</b><br>Report       |     |
|    |                                             | TOEIC L&R/S&W(注4)                                                                                                    |                                       | (Digital) Official Score<br>Certificate |     |
|    |                                             | (注1) 出願登録時に外部英語検定試験の利用有無を「利用しない」と選<br>択した場合,出願書類として成績証明書等が提出されていても優遇<br>制度は適用されませんので、ご注意ください。<br>(注2) 誤って原本を提出された場合でも、成績証明書等は返却しません<br>ので、ご了承ください。<br>(注3) TOEFL iBTについては、出願書類提出までにETSのサイトから<br>My TOEFL Homeにログインし、鹿児島大学のDIコード (Institution<br>Code) [0479] を入力のうえ、公式スコアデータのオンライン提出<br>手続きを必ず行ってください。<br>(注4) TOEIC L&R/S&Wについては、出願書類提出までにTOEIC申込<br>サイトにログインし、鹿児島大学の申請コード【00010001】を入<br>力のうえ、公開テストスコアデータのオンライン提出手続きを必ず<br>行ってください。 |                                       |                                         |     |

#### **4 出願書類の提出方法**

**入学志願者は,「3 出願書類等」を番号順に取り揃え,市販の角形2号封筒(240mm ×332mm)に入 れてください。その封筒の表側にインターネット出願登録サイトから各自で印刷した宛名ラベルを貼り付 けて提出してください。**

**提出は,一般書留・速達郵便に限ります。持参による提出は原則できませんので,郵便事情を考慮して 早めに発送してください。ただし,出願期間より前に到着したものについては,学生部入試課で保管のう え,出願期間初日に出願受付を行います。**

**日本国外から提出する場合は,上記宛名ラベルを貼り付けた封筒を国際スピード郵便(EMS),国際宅** 配便(FedEx, DHL 等)のいずれかの専用封筒に封入して発送してください。

#### **5 受験票の印刷通知及び受験案内等**

**令和6年1月26日(金)12時以降,インターネット出願登録サイトにログインすることで受験票を印 刷することが可能です。受験票をA4用紙(縦向き)にカラー印刷し,検査当日に持参してください。**

**また,上記日時頃に出願手続の際に登録した電子メールアドレスへ「受験票印刷可能通知」を送信しま す。この通知には,検査場の案内や検査時間,受験上の注意事項等を記載した「受験案内」に関するお知 らせも含まれていますので,必ず確認してください。**

#### **6 出願手続に関する留意事項**

- **⑴ 出願書類に不備・記入もれなどがある場合は受理できませんので,十分点検して提出してください。**
- **⑵ 改姓名等により現在の氏名が出願書類の氏名と異なる場合は,戸籍抄本等の公的機関が発行する証明 書類を添付してください。**
- **⑶ 出願書類の返却はできません。ただし,出願書類に不備があり,出願を受け付けできなかった場合に 限っては返却します。**
- **⑷ 出願手続完了後に志望学部・学科等を変更することはできません。**
- **⑸ 受験票は,受験後も入学手続が完了するまで大切に保管してください。**
- **⑹ 出願手続その他に不正の事実があった場合は,入学許可後であっても入学許可を取り消すことがあり ます。**

**【出願書類提出等の問い合わせ先】 鹿児島大学学生部入試課入試実施係(連絡先等は裏表紙参照)**

**※日本国外から提出する場合は,以下の宛先へ発送してください。**

 **Kagoshima University Admissions Division**

 **1-21-24 Korimoto, Kagoshima, 890-8580, JAPAN**

 **+81-99-285-7355**

## **Ⅷ 受験上の注意**

- **1 受験者は,検査員の許可がなければ検査室に出入りすることができません。**
- **2 受験者は,縦向きのA4用紙に各自でカラー印刷した「本学の受験票」及び「大学入学共通テスト 受験票」を持参し,集合時刻までに指定された検査室又は控室に入ってください。**
- **3 検査開始時刻に遅刻した者や受験票を忘れた者は,各学部の検査場本部に申し出てください。検査 開始時刻に遅刻した場合は,検査開始時刻後30分以内の遅刻に限り,その科目等の受験を認めます。 なお,遅刻の理由が交通機関の遅延・予定外の運休等の場合は,検査場本部に申し出てください。**
- **4 面接を受験する受験者が面接開始時刻までに面接控室に入室していない場合は,面接の受験は認め られませんので注意してください。**
- **5 本学が課す個別学力検査等(面接用資料作成を含む)のうち,1つでも受験しなかった者は失格と なり,合否判定の対象者とはなりません。**
- **6 鉛筆(鉛筆キャップ,シャープペンシルも可)・消しゴム・鉛筆削り(電動式を除く。)等は各自用 意し,検査中に他人の物品を借りたり,共用したり,検査に必要のない物品を持ち込んだりしてはい けません。**

 **〔歯学部歯学科の面接を受験する者は,筆記用具を準備してください。〕**

- **7 時計を使用する場合は,計時機能だけのものとします。アラームや時報機能のついた時計は,検査 室に入る前に必ずアラームや時報の設定を解除しておいてください。**
- **8 携帯電話,スマートフォン,ウェアラブル端末等の電子機器類は,検査室に入る前に必ずアラーム の設定を解除し,電源を切ってかばん等に入れておいてください。検査時間中に,これらをかばん等 に入れず,身に付けていたり,手に持っていると不正行為となることがあります。**

 **なお,検査時間中にかばん等の中で携帯電話,スマートフォン,ウェアラブル端末等の着信音やマ ナーモードの振動音が発生した場合は,検査員が本人の了解を得ずにかばん等を検査室外に持ち出し, 検査場本部で当該検査時間終了まで保管します。**

**9 検査室に入室してから検査終了まで退室を認めません。ただし,検査中の発病等やむを得ない場合 には,手を挙げて検査員の指示に従ってください。この場合,検査時間の延長は認めません。**

**10 検査に際して不正行為(以下に例示のとおり)が認められた受験者については,その検査は無効 とし,その後の受験を認めません。この場合,すべての成績が無効となり,合否判定の対象者とはな りません。**

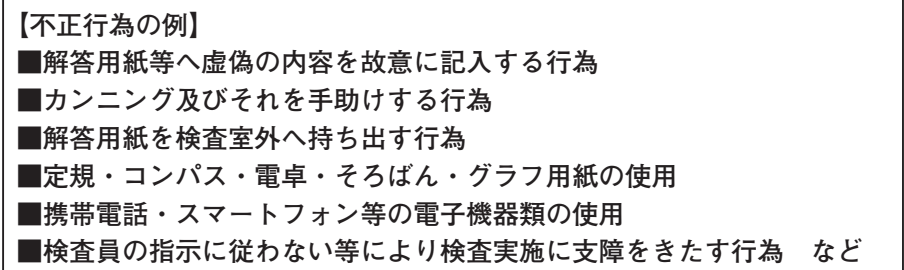

- **11 検査時間中に検査員が写真票と受験者の顔を確認します。「マスク」や「帽子」を着用している場 合は,不正行為防止のため,一時的に外すように検査員が指示することがあります。**
- **12 令和6年2月2日(金)14時から各学部の検査場で検査室配置図等の掲示を行いますので,受験 生は必ず確認しておいてください。ただし,検査棟内への立入りはできません。**
- **13 検査当日は,必要に応じて昼食を持参してください。**
- **14 検査当日は,公共の交通機関を利用してください。自動車・バイク等による入構を禁止します。**

 **検査前日又は検査当日,検査場周辺等で「受験料の徴収」,「合格電話・電報」等の受付をする者がいた場合, これらの行為は本学とは何ら関係ないものであり,これらのことから生じるトラブルに対して,本学は一切責任 を負いませんので十分注意してください。**

**―入学者選抜実施当日に関する注意点―**

**地震や風水害等の自然災害等により,検査場までの交通手段が奪われ,当初の日程どおりに個別学力検査等を 実施することが困難であると本学が判断した場合,検査開始時間の繰り下げ,入学者選抜の延期(追試験の実施), 検査場の変更等の措置をとることがあります。 これらの措置を講じる場合は鹿児島大学ホームページ上に掲載します。**

**ただし,このことに伴う受験者の個人的損害について本学は責任を負いません。**